# 3-5 Technology

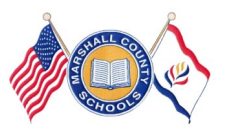

## **Guiding Our Students to Success Using Technology for Testing Readiness**

**Marshall County Technology Integration Newsletter August-October 2015 Volume 2 Issue 1** 

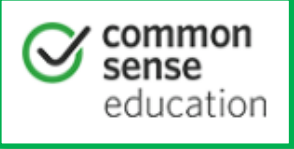

## Common Sense on E-rate and CIPA: Toolkit for West Virginia

E-rate is a federal program designed to bring Internet connectivity and telecommunications into schools. All schools receiving E-rate discounts must comply with the Internet safety educational requirements outlined in the Children's Internet Protection Act (CIPA). Use these resources to help your school comply with these requirements.

**Cyber-Safety:** To be completed by classroom teacher

in Grades K-12.

Common Sense Media Toolkit for WV

[https://www.commonsensemedia.org/educators/](https://www.commonsensemedia.org/educators/WVerate)

**[WVerate](https://www.commonsensemedia.org/educators/WVerate)** 

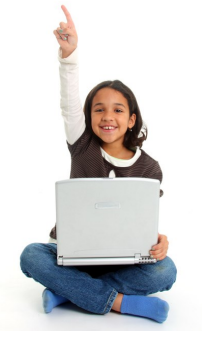

Documentation will be completed by teacher in WVEIS WOW.

### **MARS LOGINS**

**\*Students need to use their assigned logins when logging into the MARS domain. NEVER log students in under a teachers' MARS account!** 

- If a student cannot login for that session, use the guest login for your school (see school tech facilitator).
- Submit a work order with student's first and last name, grade level, and WVEIS number to obtain a MARS login ASAP.

#### **Teachers:**

\*It is recommended to change your MARS login password, so others are unable to login as you and retrieve your files. **KEEP YOUR MARS LOGIN SECURE!!!\*** 

—To Change your MARS password: After you first login, at your desktop, press CRTL + ALT + DEL and choose "Change Password." Use this new login on all work computers.

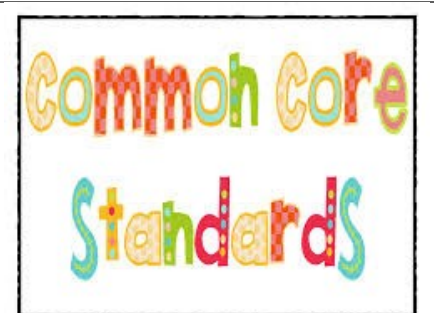

#### **Common Core Standards as they Relate to Technology Grade 3**

**3.RI.5** Use text features and search tools (e.g., key words, sidebars, hyperlinks) to locate information relevant to a given topic efficiently.

**3.W.6** With guidance and support from adults, use technology to produce and publish writing (using keyboarding skills) as well as to interact and collaborate with others.

**3.W.7** Conduct short research projects that build knowledge about a topic.

**3.W.8** Recall information from experiences or gather information from print and digital sources; take brief notes on sources and sort evidence into provided categories.

**3.SL.2** Determine the main ideas and supporting details of a text read aloud or information presented in diverse media and formats, including visually, quantitatively, and orally.

**3.SL.5** Create engaging audio recordings of stories or poems that demonstrate fluid reading at an understandable pace; add visual displays when appropriate to emphasize or enhance certain facts or details.

#### **Grade 4**

**4.RI.7** Interpret information presented visually, orally, or quantitatively (e.g., in charts, graphs, diagrams, time lines, animations, or interactive elements on Web pages) and explain how the information contributes to an understanding of the text in which it appears.

**4.W.6** With some guidance and support from adults, use technology, including the Internet, to produce and publish writing as well as to interact and collaborate with others; demonstrate sufficient command of keyboarding skills to type a minimum of one page in a single sitting.

**4.W.7** Conduct short research projects that build knowledge through investigation of different aspects of a topic.

**4.W.8** Recall relevant information from experiences or gather relevant information from print and digital sources; take notes and categorize information, and provide a list of sources.

**4.SL.2** Paraphrase portions of a text read aloud or information presented in diverse media and formats, including visually, quantitatively, and orally.

**4.SL.5** Add audio recordings and visual displays to presentations when appropriate to enhance the development of main ideas or themes.

#### Common Core Standards as They Relate to Technology...cont'd **Grade 5**

**5.RI.7** Draw on information from multiple print or digital sources, demonstrating the ability to locate an answer to a question quickly or to solve a problem efficiently.

**5.RI.9** Integrate information from several texts on the same topic in order to write or speak about the subject knowledgeably.

**5.RL.7** Analyze how visual and multimedia elements contribute to the meaning, tone, or beauty of a text (e.g., graphic novel, multimedia presentation of fiction, folktale, myth, poem).

**5.W.6** With some guidance and support from adults, use technology, including the Internet, to produce and publish writing as well as to interact and collaborate with others; demonstrate sufficient command of keyboarding skills to type a minimum of two pages in a single sitting.

**5.W.7** Conduct short research projects that use several sources to build knowledge through investigation of different aspects of a topic.

 **5.W.8** Recall relevant information from experiences or gather relevant information from print and digital sources; summarize or paraphrase information in notes and finished work, and provide a list of sources.

**5.SL.2** Summarize a written text read aloud or information presented in diverse media and formats, including visually, quantitatively, and orally.

 **5.SL.5** Include multimedia components (e.g., graphics, sound) and visual displays in presentations when appropriate to enhance the development of main ideas or themes.

#### **COUNTY PAID WEBSITES AND PROGRAMS (REQUIRES LOGIN)**

- Study Island (2-12)<http://www.studyisland.com/>
- Everyday Math (Elementary) http://em-[ccss.everydaymathonline.com/g\\_login.html](http://em-ccss.everydaymathonline.com/g_login.html)
- Type To Learn (K-5-installed on computers)
- Education City (K-2)<http://us.educationcity.com/>
- BrainPOP (K-8)<https://www.brainpop.com/>
- Moby Max (K-8)<http://www.mobymax.com/>
- Discovery Education (all grade levels) [http://](http://www.discoveryeducation.com/) [www.discoveryeducation.com/](http://www.discoveryeducation.com/)

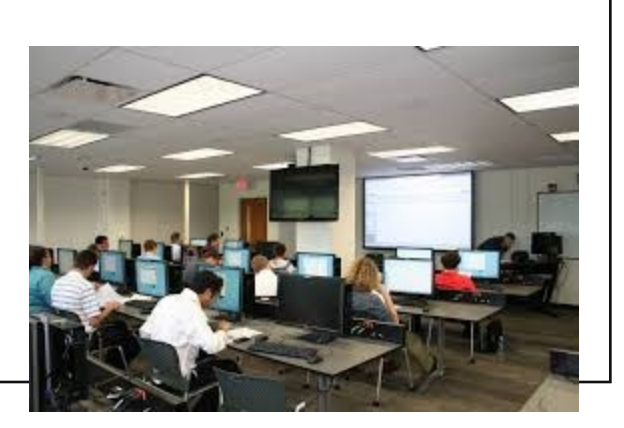

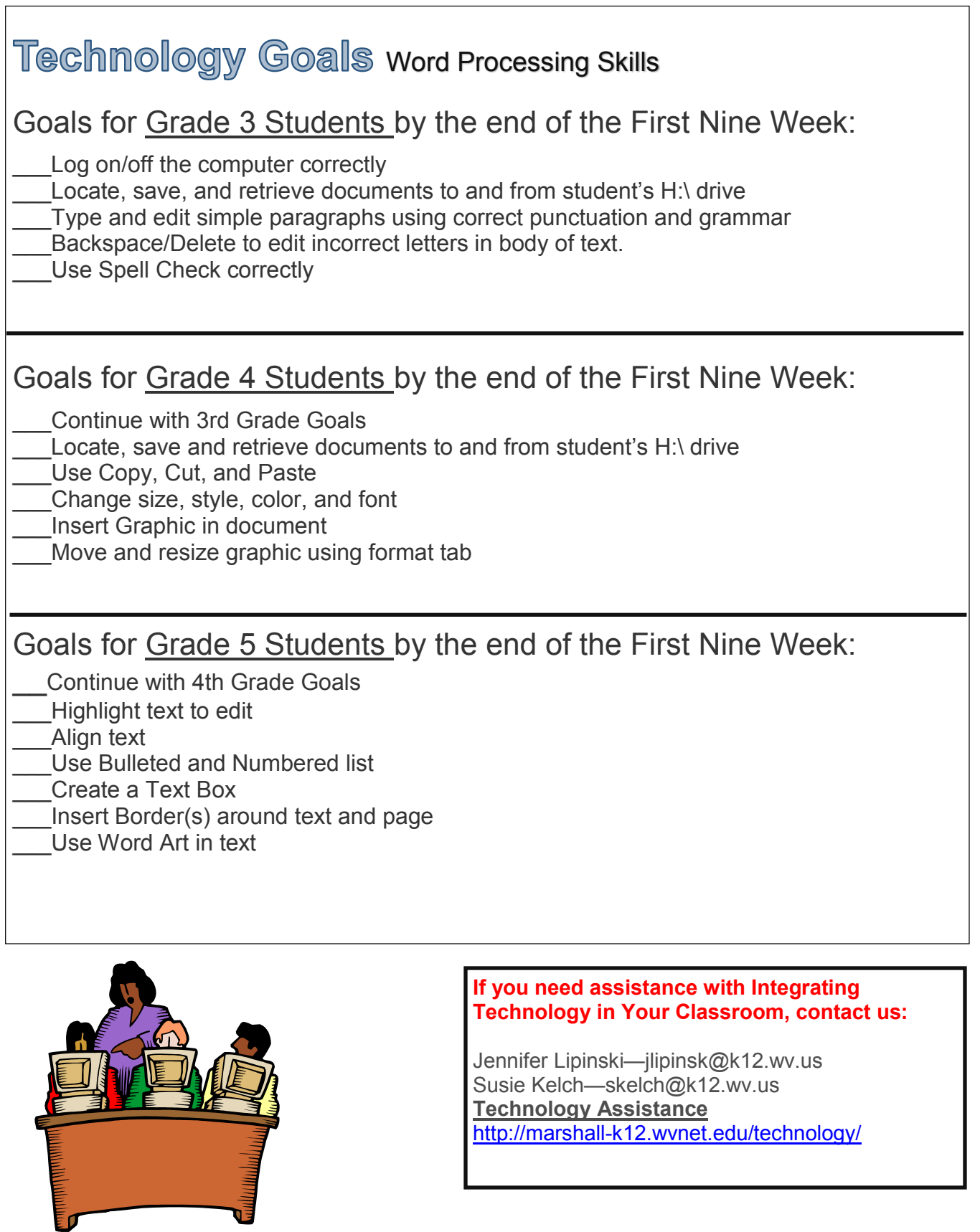

#### Office 365 APPS [http://portal.microsoftonline.com](https://login.microsoftonline.com/login.srf?wa=wsignin1.0&rpsnv=4&ct=1442601671&rver=6.4.6456.0&wp=MCMBI&wreply=https:%2F%2Fportal.office.com%2Flanding.aspx%3Ftarget%3D%252fdefault.aspx&lc=1033&id=501392&msafed=0) Office 365 غد m 團 ⋒ DH  $\circ$ WE Mail Calendar Peopl OneDrive Delve Task **Word Online** SS **XE**  $V$   $\overline{O}$ N OneNote Class **Excel Online** Online Yammer Video Online Notebook NE **Staff Notebook Ny apps**

Mail: Web-based email service. Requires logging in to Work or School Account.

Calendar: You are able to schedule an event. Invite others to your event. Add other calendars. Share calendars.

People: This is where to find users in WV schools. Teachers can search for other teachers and students, but students cannot search for others.

OneDrive for Business: Cloud storage for your files and documents. Share folders with others.

Delve: Shows your files. Click on "me" to show the files and documents you created. Search for title of file or whom you shared it with. Create boards to organize documents.

Tasks: Add tasks to help keep yourself organized. Helps you keep from missing important email deadlines (webinars, etc).

Word Online: Same as Microsoft Word, but it has limited features. If a document is opened here, it will save to OneDrive for Business.

Excel Online: Same as Microsoft Excel, but it has limited features. If a document is opened here, it will save to OneDrive for Business.

PowerPoint Online: Same as Microsoft PowerPoint, but it has limited features. If a document is opened here, it will save to OneDrive for Business.

Yammer: A professional networking site specifically for West Virginia educators. Within Yammer, groups can be created to connect educators from around the state based on common interests and common goals.

Video: "Under Construction" A place to create your own channels and upload videos.

Sway: A great way to tell a story, give a presentation, create a website, or convey information. It is accessible on all devices.

OneNote Online: OneNote is a digital notebook for capturing, storing, and sharing all kinds of information. Full integration with the cloud means you can free your files from your computer's hard drive so your notes and information are saved and searchable wherever you go — on nearly any mobile device, tablet, or browser.

Class Notebook: a place where teachers can create notebooks that help them stay organized, deliver curriculum, and collaborate with students and colleagues.

Staff Notebook: A place where administrators can cultivate and manage educator collaboration. An entire school or district can use OneNote for staff meetings, professional development, and more.

My Apps: If you don't see the apps listed above once you clicked on the waffle, you can click "my apps" to all of your Office 365 Apps.

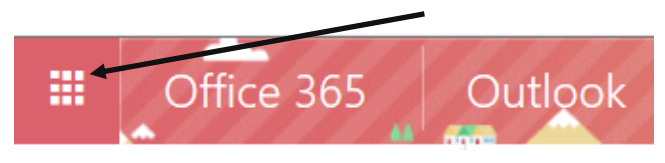